# Printer Browser Programming manual

NOV 1, 2023 Rev1.0.0

This manual provides information on the design guidelines concerning Printer Browser that customers need to build Web applications.

# **1 SANEI ELECTRIC INC.**

History of revision of this manual

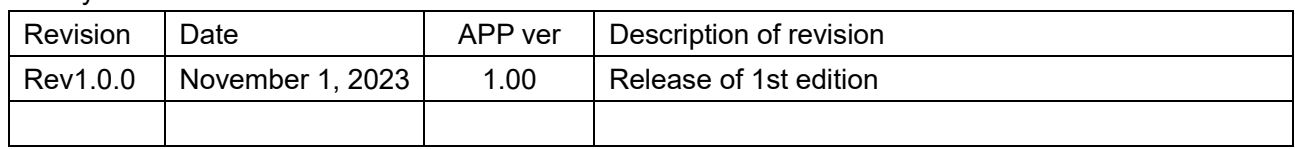

# **Caution**

- ・Printer Browser is a copyrighted work of Sanei Electric Co., Ltd. (hereinafter referred to as Sanei Electric). Copyright and other rights concerning this product belong to Sanei Electric.
- ・Sanei Electric does not guarantee the absence of defects in the Printer Browser and is not liable for any damages resulting from the use of the information contained in this manual.
- ・Sanei Electric shall never be liable under any circumstances for any direct or indirect loss or damage in connection with the use of Printer Browser.

Sanei Electric Co., Ltd. Unauthorized reproduction prohibited. The contents of this document are subject to change without notice. Android is a trademark of Google Inc.

# **Table of Contents**

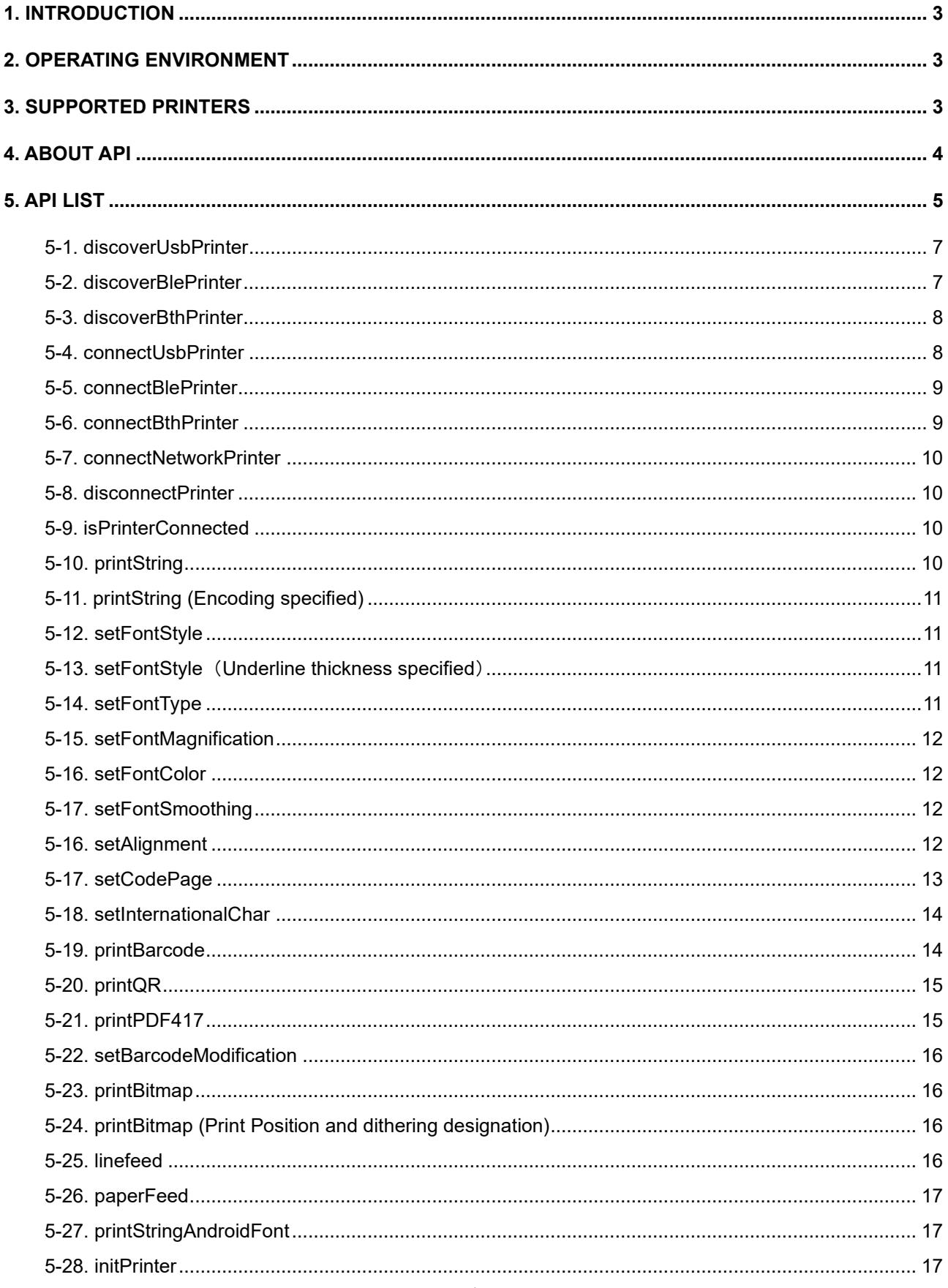

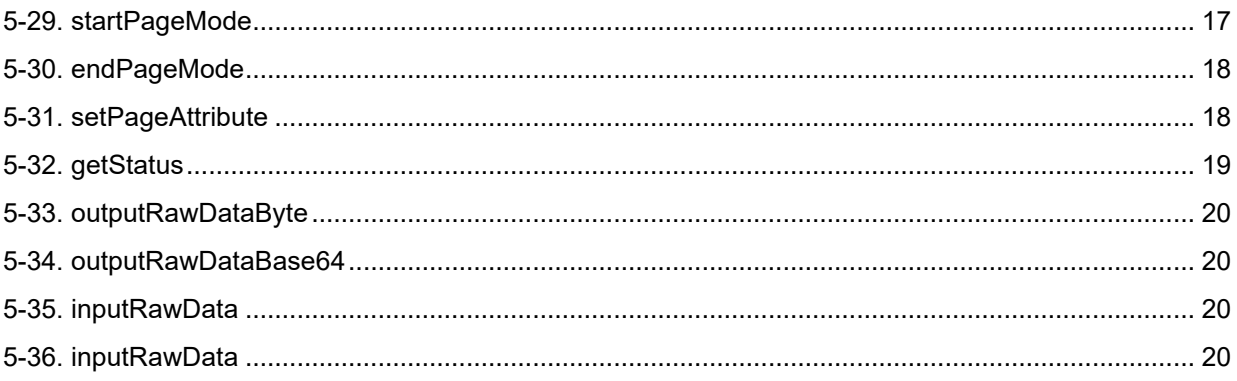

## <span id="page-5-0"></span>**1. Introduction**

The Printer Browser is a browser app supportable to print directly from a web program (Javascript) to our printer.

To prepare for using this browser app, you can download the sample program in the following URL.

<https://www.sanei-elec.co.jp/wp/wp-content/uploads/2021/02/sample.zip> This is a simple print sample using Javascript.

This manual describes the command syntax for Javascript required for printing, referring to this sample program.

# <span id="page-5-1"></span>**2. Operating Environment**

Runtime version: 1.8.0 or later Android OS: Ver 7.1.1 or later

## <span id="page-5-2"></span>**3. Supported Printers**

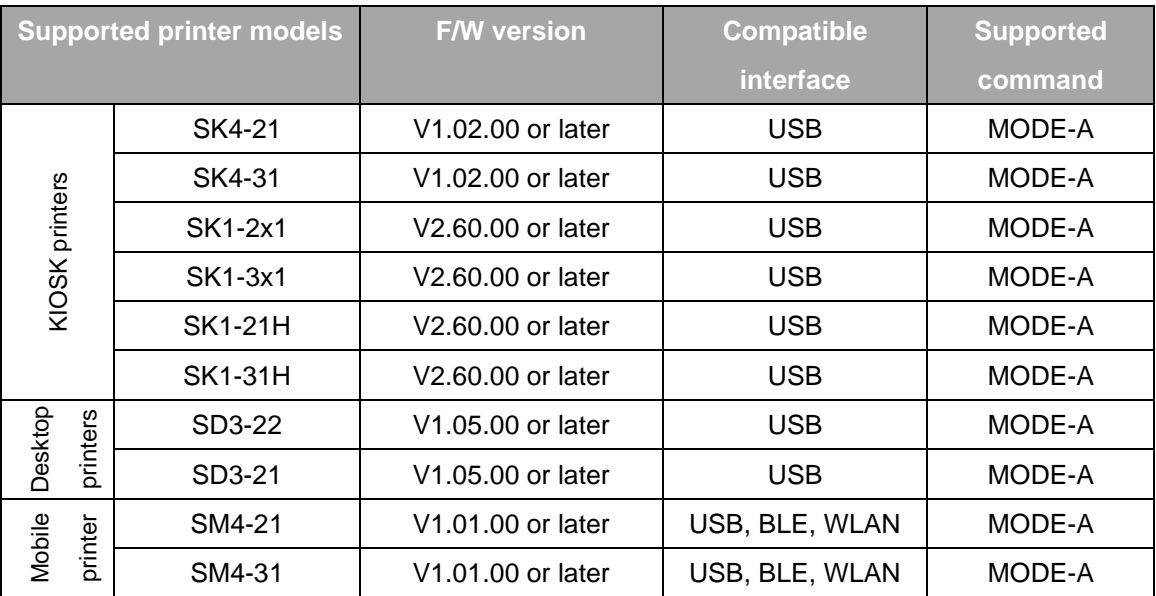

★ Memory switch settings

Set the memory switch settings for all printer models as follows.

OFFLINE BUSY = OFF

Act. For Driver = INVALID

# <span id="page-6-0"></span>**4. About API**

## (1) type of data

The data handled by the Javascript API is number, strings, Boolean, and object. Character strings that are difficult to handle depending on the type of API are converted to JSON format or Base64 and used.

## (2) Calling API

The API can be called easily by adding "Printer." at the top of the call. No external library is needed to build this extension, and no preparation is required to call the API.

## (3) Get Return Values

The return value can be obtained directly from the API.

The return value is mainly used after conversion because it is returned in JSON format or Base64. The Boolean can be used without conversion.

# <span id="page-7-0"></span>**5. API List**

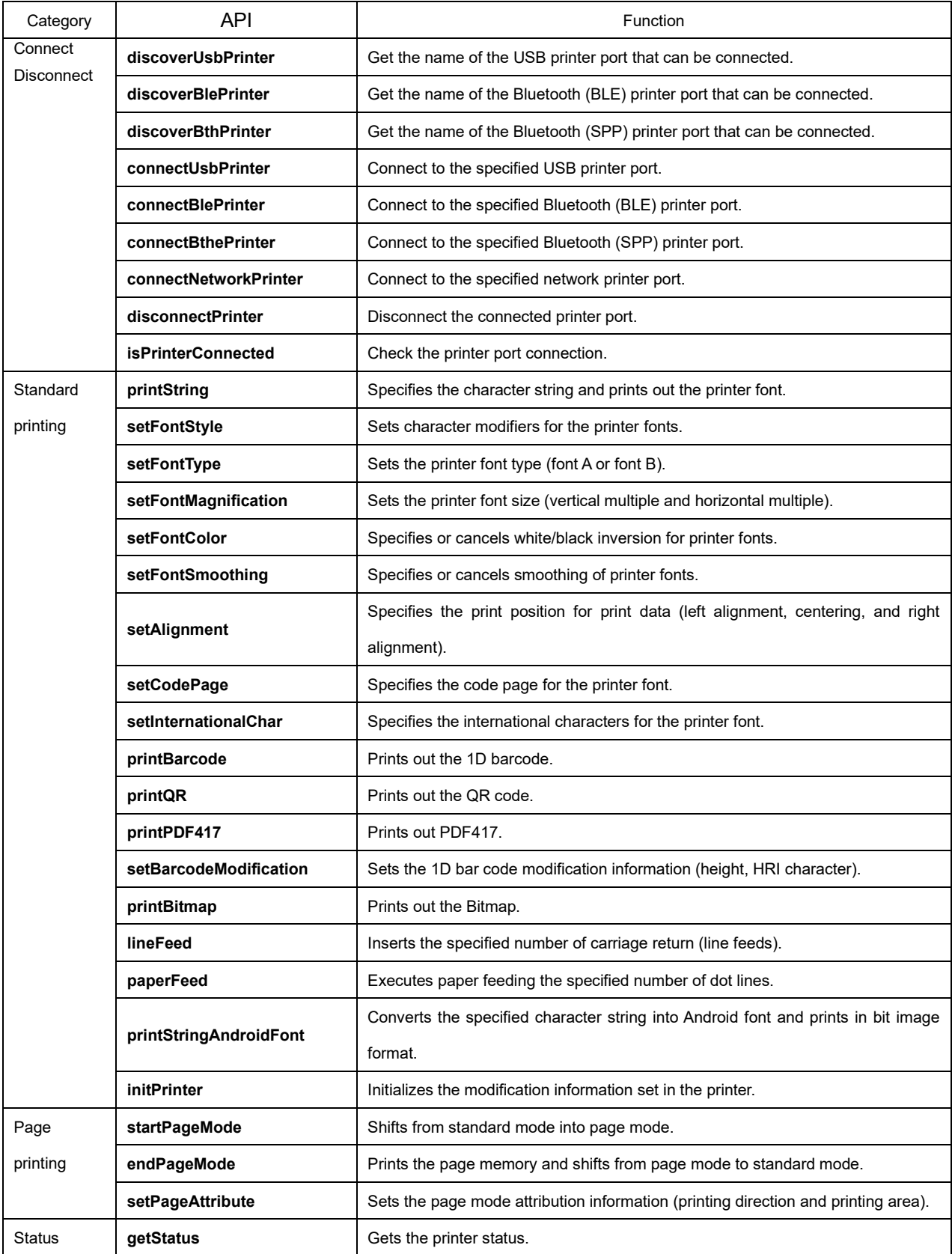

The list of printer device functions is as follows.

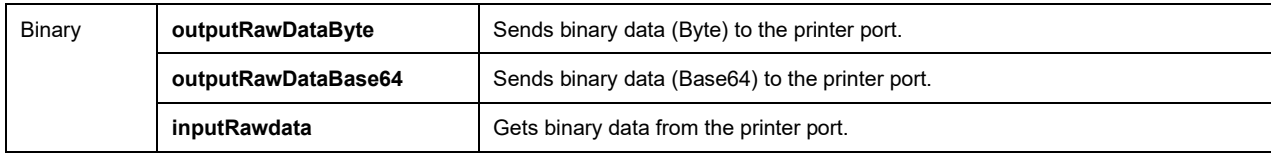

## <span id="page-9-0"></span>**5-1. discoverUsbPrinter**

Get the name of the USB printer port that can be connected.

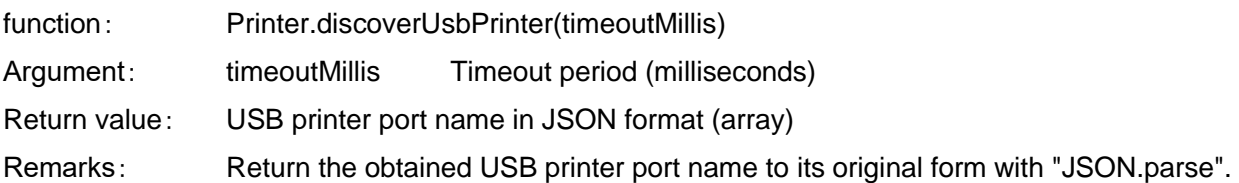

#### Example:

// Get USB Printer Port Name var result = Printer.discoverUsbPrinter(0); // Converts the USB printer port name in JSON format to its original format. var printers = JSON.parse(result); // Get the first USB printer port name. var first\_printer = printers[0];

## <span id="page-9-1"></span>**5-2. discoverBlePrinter**

Get the name of the Bluetooth (BLE) printer port that can be connected.

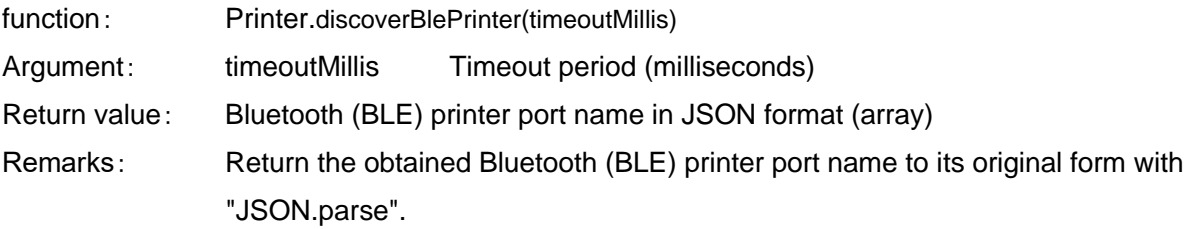

#### Example:

// Get Bluetooth (BLE) Printer Port Name

var result = Printer.discoverBlePrinter(0);

// Converts the Bluetooth (BLE) printer port name in JSON format to its original format.

var printers = JSON.parse(result);

// Get the first Bluetooth (BLE) printer port name.

var first\_printer = printers[0];

## <span id="page-10-0"></span>**5-3. discoverBthPrinter**

Get the name of the Bluetooth (SPP) printer port that can be connected.

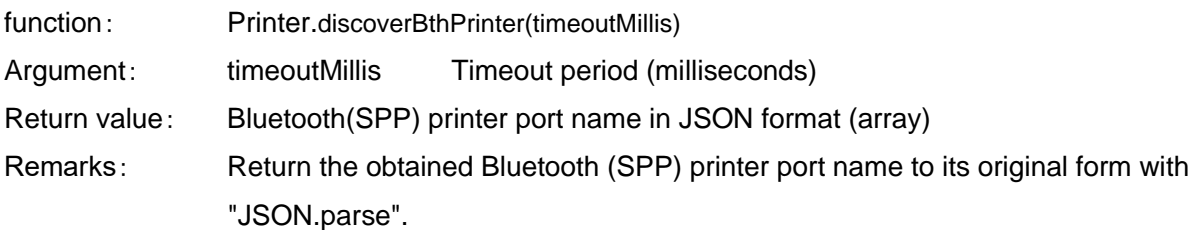

#### Example:

// Get Bluetooth (SPP) Printer Port Name var result = Printer.discoverBthPrinter(0); // Converts the Bluetooth (SPP) printer port name in JSON format to its original format. var printers = JSON.parse(result); // Get the first Bluetooth (SPP) printer port name. var first  $printer = printers[0];$ 

## <span id="page-10-1"></span>**5-4. connectUsbPrinter**

Connect to the specified USB printer port.

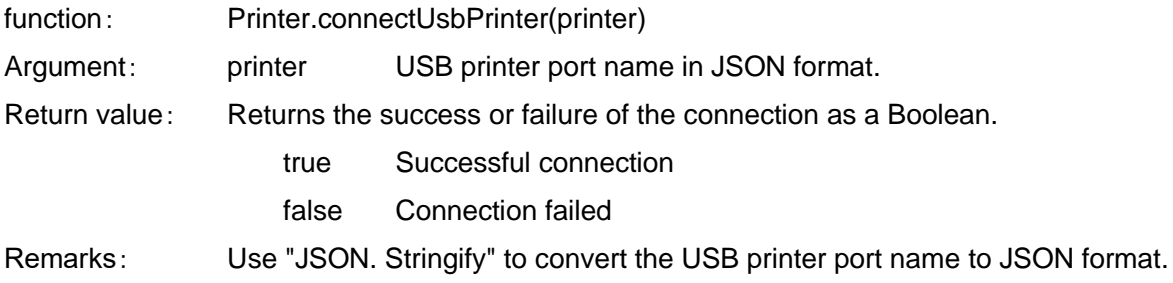

#### Example:

// Converts USB printer port names to JSON format.

var jprinter = JSON.stringify(printer);

// Connect to USB printer port

var status = Printer.connectUsbPrinter(jprinter)

## <span id="page-11-0"></span>**5-5. connectBlePrinter**

Connect to the specified Bluetooth (BLE) printer port.

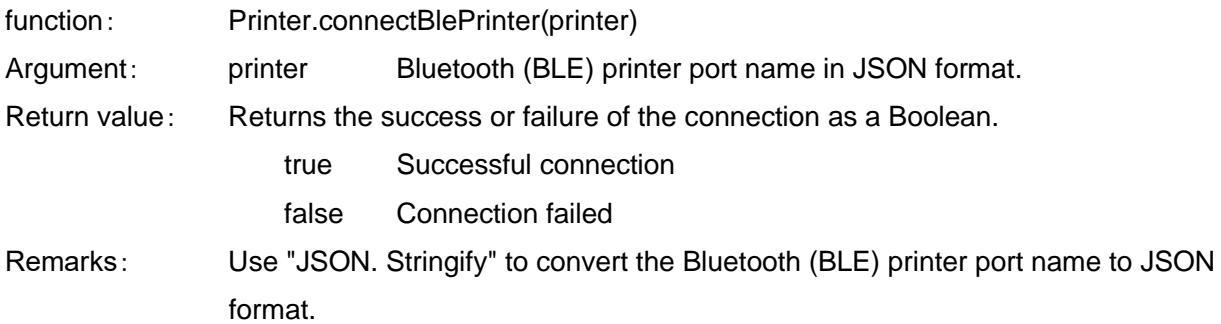

#### Example:

// Converts Bluetooth (BLE) printer port names to JSON format. var jprinter = JSON.stringify(printer); // Connect to Bluetooth (BLE) USB printer port var status = Printer.connectBlePrinter(jprinter)

## <span id="page-11-1"></span>**5-6. connectBthPrinter**

Connect to the specified Bluetooth (SPP) printer port.

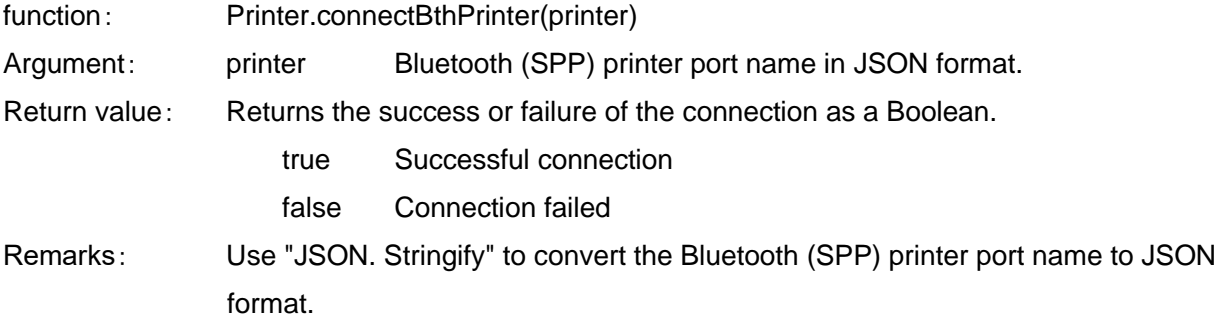

Example:

// Converts Bluetooth (SPP) printer port names to JSON format.

var jprinter = JSON.stringify(printer);

// Connect to Bluetooth (SPP) printer port

var status = Printer.connectBthPrinter(jprinter)

## <span id="page-12-0"></span>**5-7. connectNetworkPrinter**

Connect to the specified network printer port.

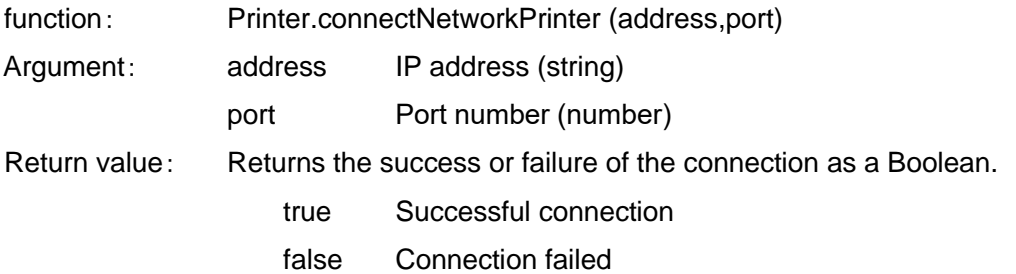

## <span id="page-12-1"></span>**5-8. disconnectPrinter**

Disconnect the connected printer port.

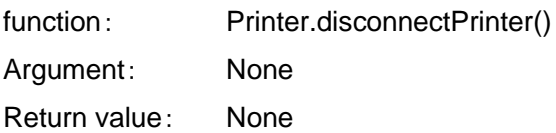

## <span id="page-12-2"></span>**5-9. isPrinterConnected**

Check the printer port connection.

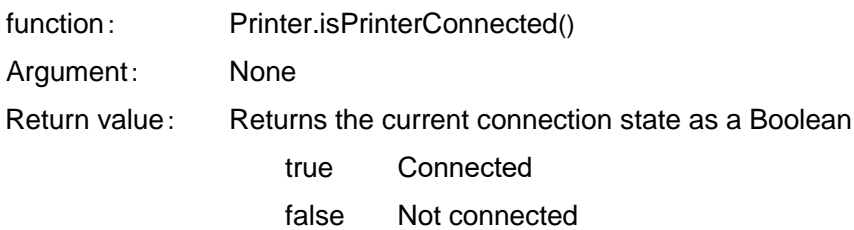

## <span id="page-12-3"></span>**5-10. printString**

Specifies the character string and prints out the printer font.

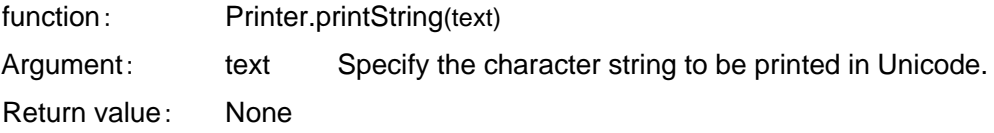

## <span id="page-13-0"></span>**5-11. printString (Encoding specified)**

Prints a character string with encoding specified in the printer font.

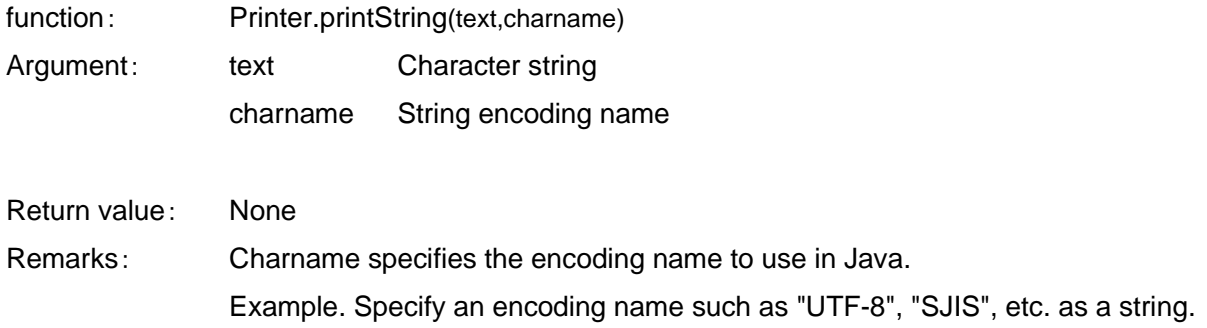

#### <span id="page-13-1"></span>**5-12. setFontStyle**

Sets character modifiers for the printer fonts.

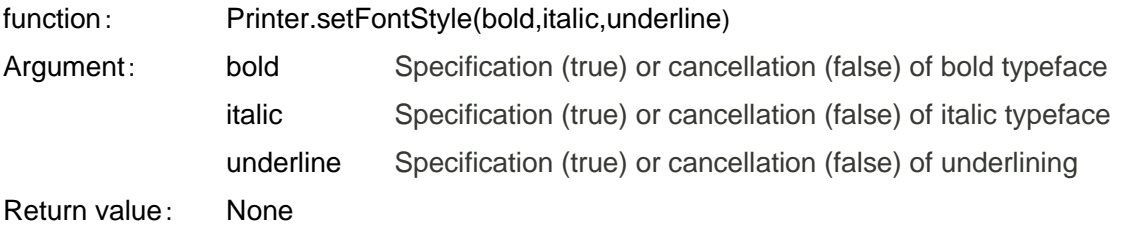

## <span id="page-13-2"></span>**5-13. setFontStyle** (**Underline thickness specified**)

Sets character modifiers for the printer fonts. (Underline thickness specified)

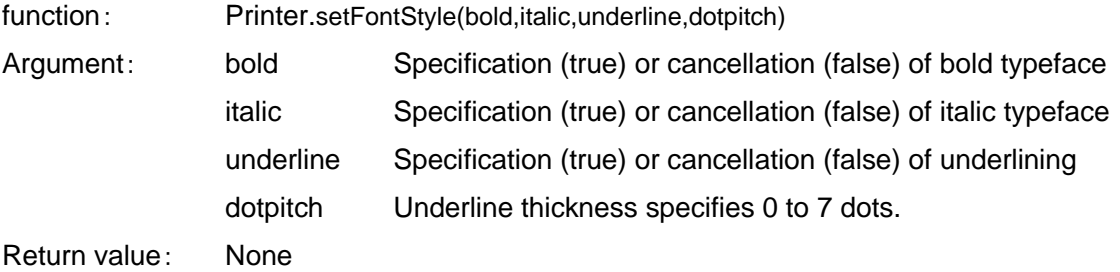

## <span id="page-13-3"></span>**5-14. setFontType**

Sets the printer font type.

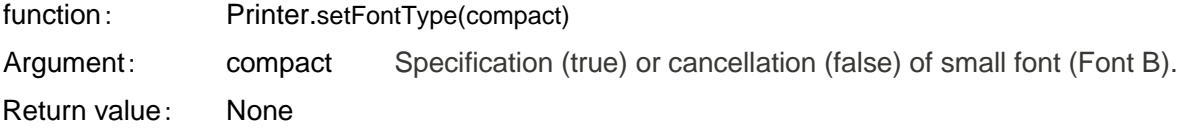

## <span id="page-14-0"></span>**5-15. setFontMagnification**

Sets the printer font size (vertical multiple and horizontal multiple).

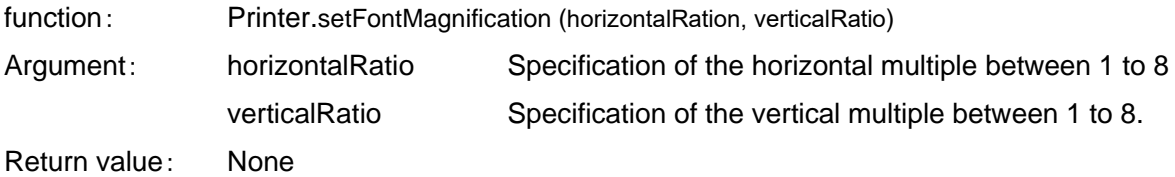

#### <span id="page-14-1"></span>**5-16. setFontColor**

Specifies or cancels white/black inversion for printer fonts.

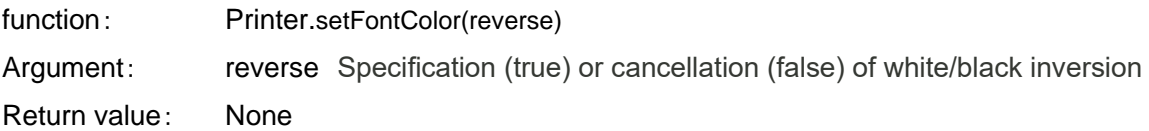

## <span id="page-14-2"></span>**5-17. setFontSmoothing**

Specifies or cancels smoothing of printer fonts.

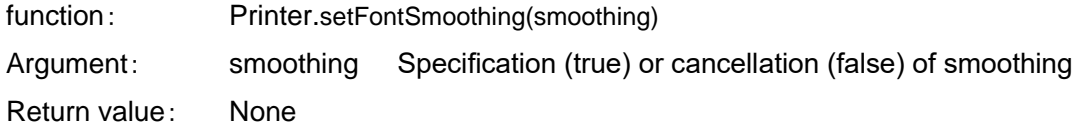

### <span id="page-14-3"></span>**5-16. setAlignment**

Specifies the print position for print data (left alignment, centering, and right alignment).

function: Printer.setAlignment(alignment)

Argument: alignment

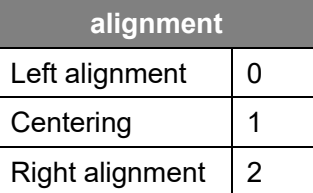

# <span id="page-15-0"></span>**5-17. setCodePage**

Specifies the code page for the printer font.

function: Printer.setCodePage(codePage)

Argument: codepage

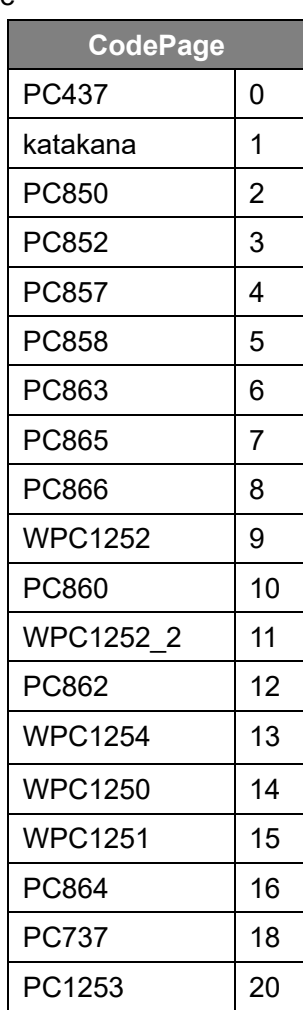

## <span id="page-16-0"></span>**5-18. setInternationalChar**

Specifies the international character for the printer font.

function: Printer.setInternationalChar(internationalCharset)

Argument: internationalCharset

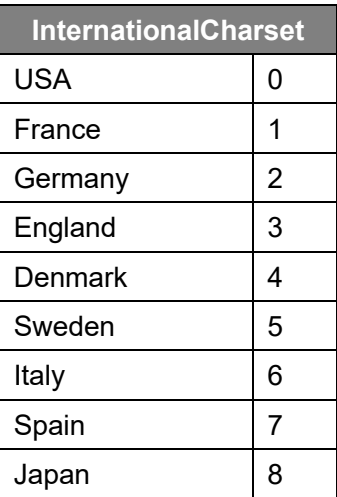

Return value: None

# <span id="page-16-1"></span>**5-19. printBarcode**

Prints the 1D barcode.

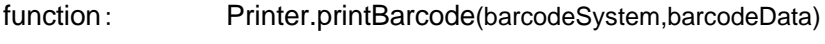

Argument: barcodeSystem

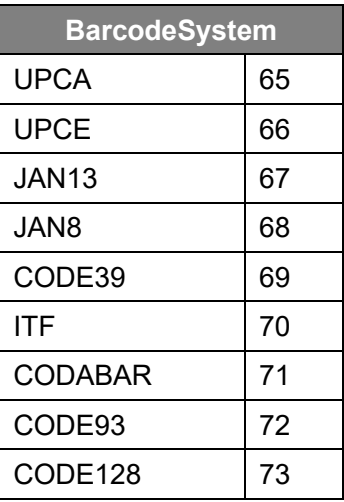

## barcodeData Barcode data

# <span id="page-17-0"></span>**5-20. printQR**

Prints the QR code.

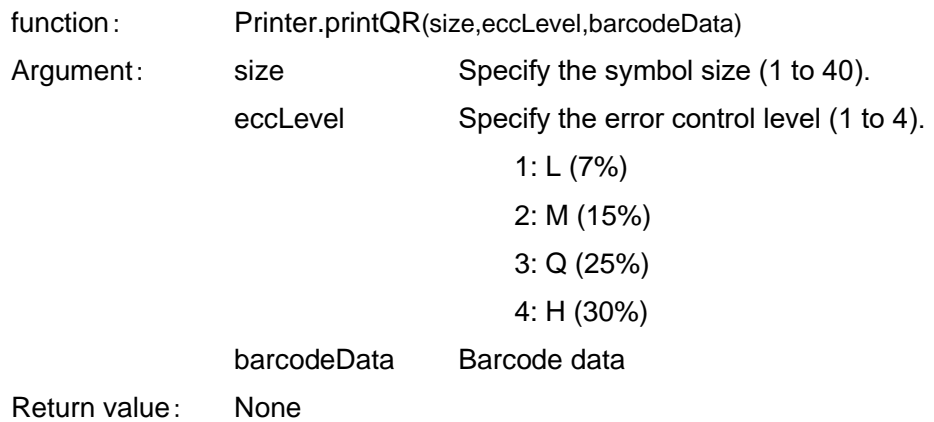

# <span id="page-17-1"></span>**5-21. printPDF417**

Prints the PDF417.

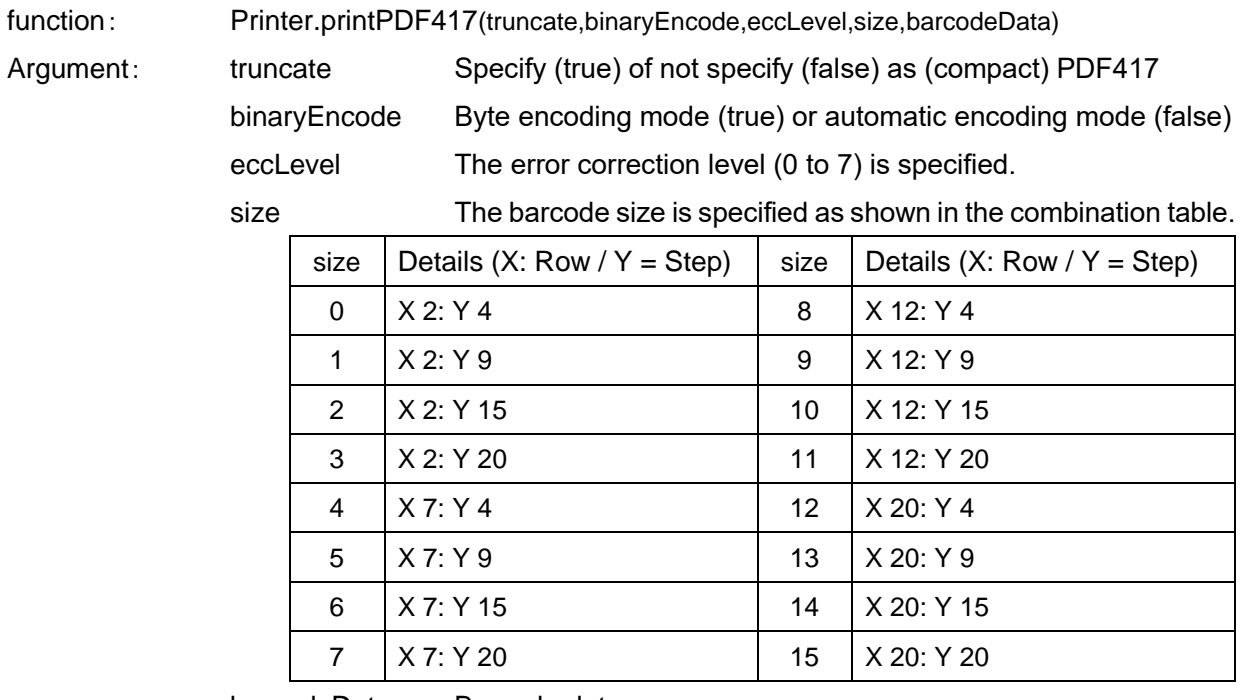

barcodeData Barcode data

## <span id="page-18-0"></span>**5-22. setBarcodeModification**

Sets the 1D barcode modification information (height, HRI characters).

function: Printer.setBarcodeModification (hri,width,height)

Argument: hri HRI character modification.

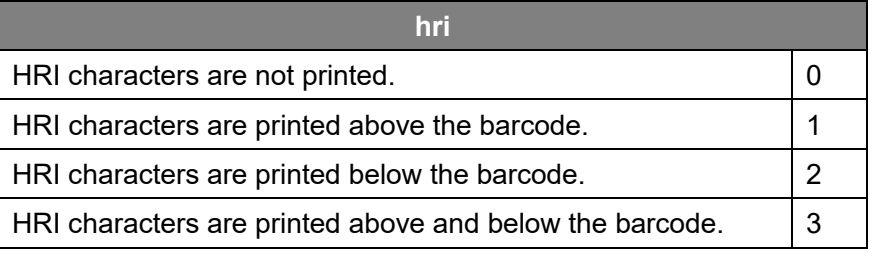

Width The barcode module width (1 to 4) is specified.

Height The barcode height (1 to 255 dot pitch) is specified.

Return value: None

#### <span id="page-18-1"></span>**5-23. printBitmap**

Converts the bitmap data specified by Base64 character string to bit image command and prints it.

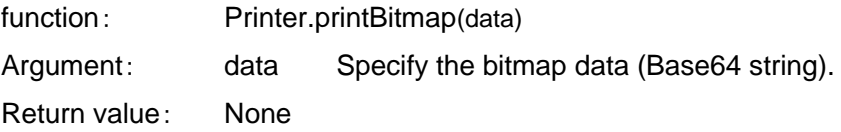

## <span id="page-18-2"></span>**5-24. printBitmap (Print Position and dithering designation)**

Converts the bitmap data specified by Base64 character string to bit image command and prints it.

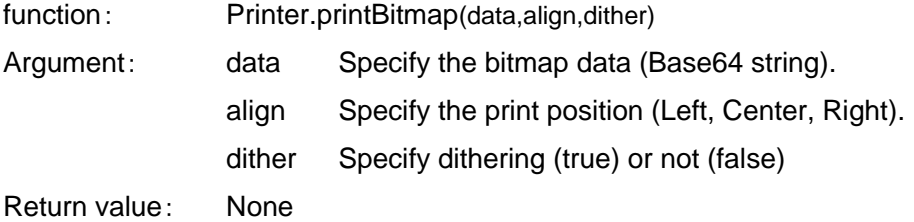

#### <span id="page-18-3"></span>**5-25. linefeed**

Specified number of carriage return (line feeds) is executed.

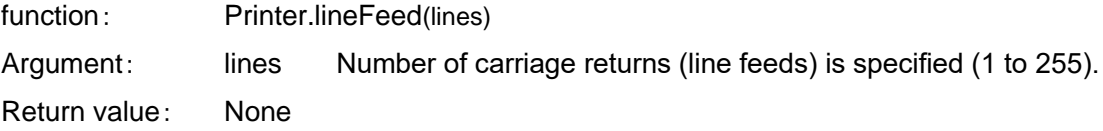

## <span id="page-19-0"></span>**5-26. paperFeed**

Executes paper feeding the specified number of dot lines.

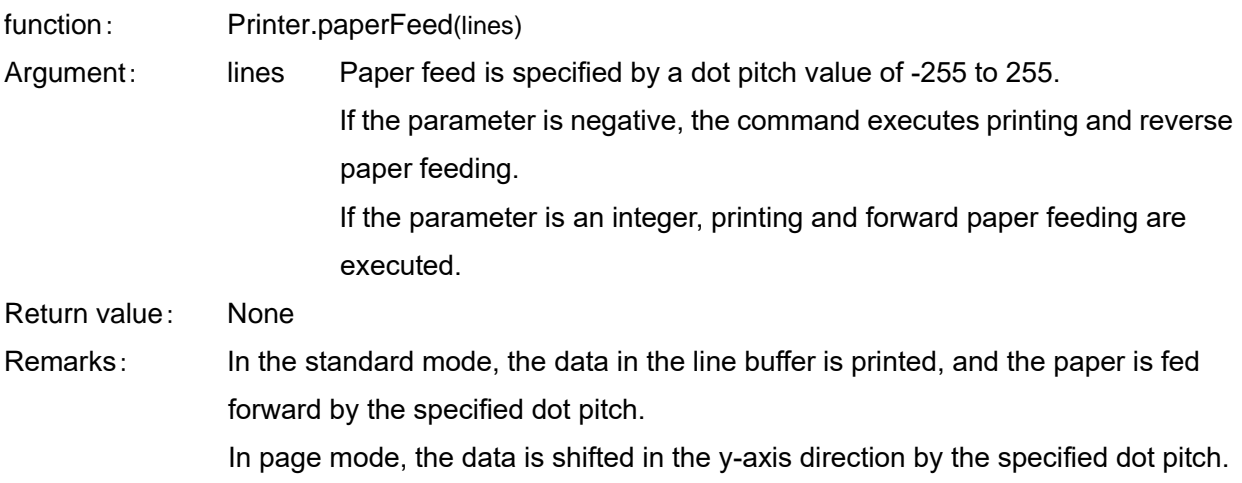

# <span id="page-19-1"></span>**5-27. printStringAndroidFont**

Converts the specified character string into Android font and prints in bit image format.

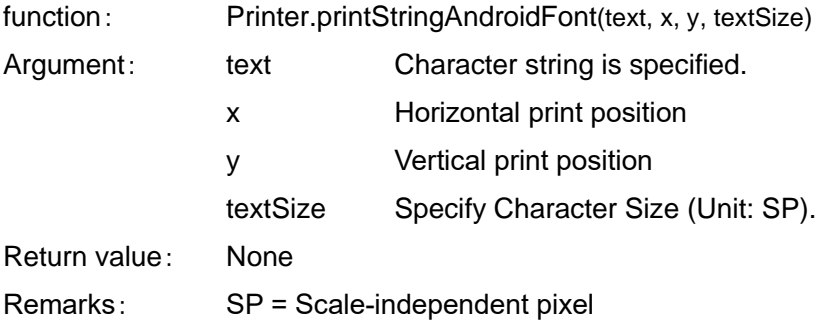

## <span id="page-19-2"></span>**5-28. initPrinter**

Modification information set in the printer is initialized.

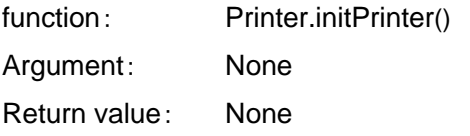

## <span id="page-19-3"></span>**5-29. startPageMode**

Shift from standard mode to page mode.

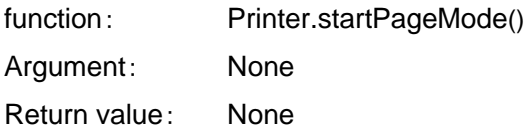

## <span id="page-20-0"></span>**5-30. endPageMode**

The specified area of page memory is printed and the page mode is shifted to standard mode.

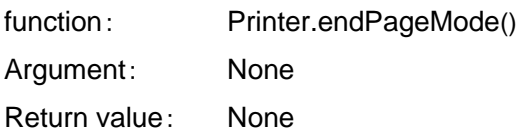

## <span id="page-20-1"></span>**5-31. setPageAttribute**

Sets the page mode attribution information (printing direction and printing area).

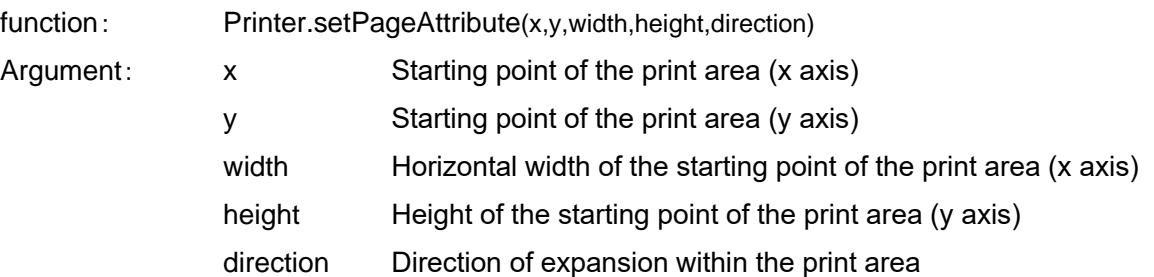

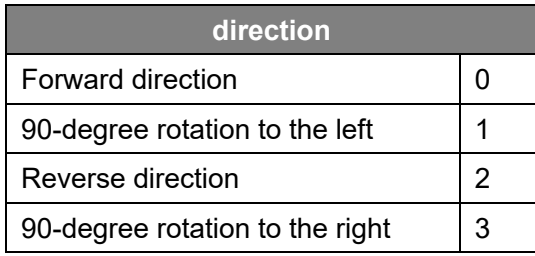

Return value: None

Remarks: The print area can be specified any number of times until the page mode is printed. When printing in page mode, the printer automatically prints within the maximum print area at that time.

> The specified range of the print area depends on the printer model and memory switch settings.

## <span id="page-21-0"></span>**5-32. getStatus**

Gets the printer status.

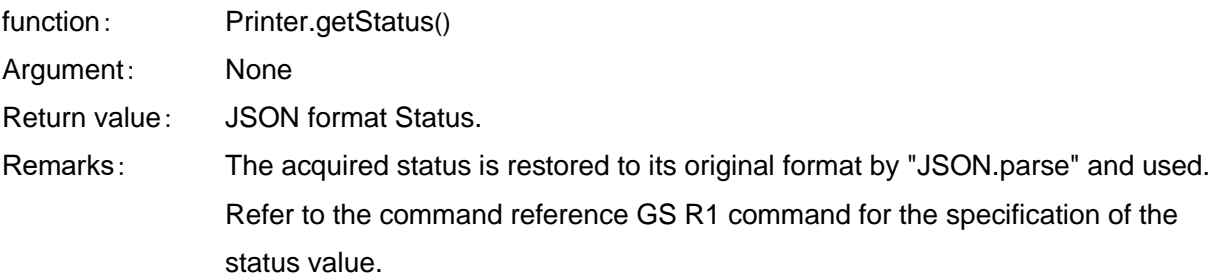

#### Example:

```
//Get the status
var result = Printer.getStatus();
// Converting a Retrieved JSON Status to Original Format
var status = JSON.parse(result);
```

```
switch (status.status1) {
```

```
 case 82: //Ascii code 'R'
```

```
buffer+= "Status1: WAITING<br>";
```
break;

```
 case 66: // Ascii code 'B'
```

```
buffer+= "Status1: MOVING<br>";
```
break;

```
 case 69: // Ascii code 'E'
```

```
buffer+= "Status1: ERROR<br>";
```
break;

#### default:

```
 buffer+= "Status1: " + status.status1 + "<br>";
```
}

## <span id="page-22-0"></span>**5-33. outputRawDataByte**

Sends binary data (1-Byte) to the printer port.

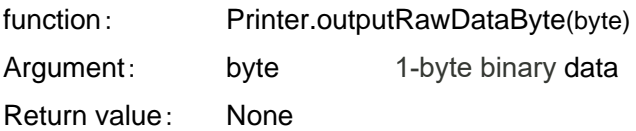

## <span id="page-22-1"></span>**5-34. outputRawDataBase64**

Sends binary data (Base64 strings) to the printer port.

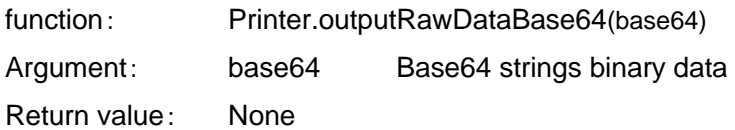

## <span id="page-22-2"></span>**5-35. inputRawData**

Gets binary data (1-Byte) from the printer port.

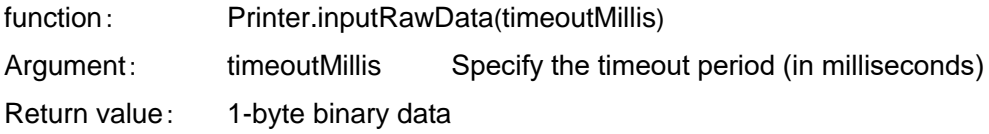

## <span id="page-22-3"></span>**5-36. inputRawData**

Gets binary data (Base64 strings) from the printer port.

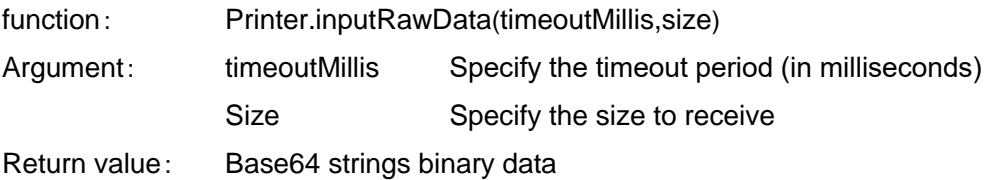